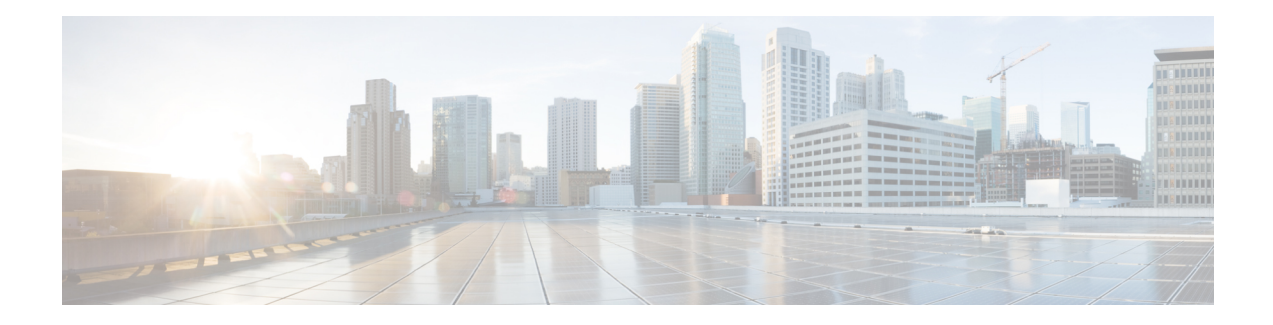

# **Cisco Container Platform**

Cisco Container Platform is a turnkey, production grade, extensible platform to deploy and manage multiple Kubernetes clusters. It runs on 100% upstream Kubernetes. Cisco Container Platform offers seamless container networking, enterprise-grade persistent storage, built-in production-grade security, integrated logging, monitoring and load balancing.

This chapter contains the following topics:

- Cisco Container Platform [Architecture](#page-0-0) Overview, on page 1
- Sample [Deployment](#page-1-0) Topology, on page 2
- [Container](#page-3-0) Network Interface Plugins, on page 4
- System [Requirements,](#page-4-0) on page 5
- ACI Integration [Requirements,](#page-9-0) on page 10
- Getting Cisco [Container](#page-12-0) Platform Software, on page 13

# <span id="page-0-0"></span>**Cisco Container Platform Architecture Overview**

The following figure shows the architecture of Cisco Container Platform deployment with [HyperFlex](https://www.cisco.com/c/en/us/support/hyperconverged-systems/hyperflex-hx-data-platform-software/products-installation-and-configuration-guides-list.html) and ACI [integration.](https://www.cisco.com/c/en/us/td/docs/switches/datacenter/aci/apic/sw/kb/b_Kubernetes_Integration_with_ACI.html)

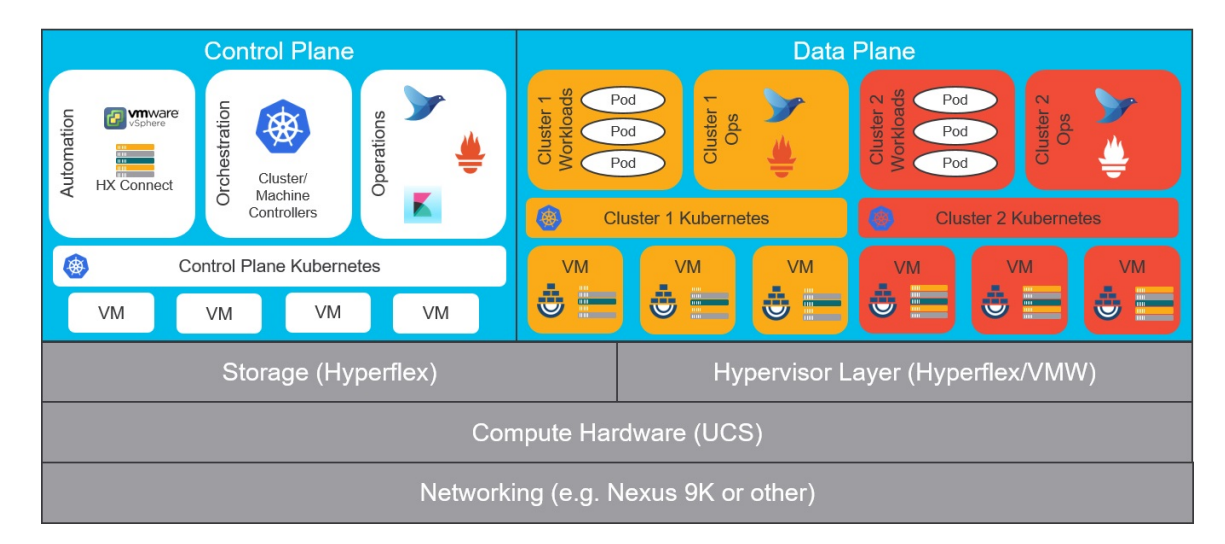

**Figure 1: Cisco Container Platform Architecture Overview**

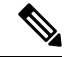

**Note**

Cisco Container Platform can run on top of an ACI networking fabric as well as on a non-ACI networking fabric that performs standard L3 switching.

At the bottom of the stack, there is an ACI fabric that consists of Nexus switches, Application Policy Infrastructure Controllers (APICs) and Fabric Interconnects (FIs). The next layer up is the UCS servers running the HyperFlex software. HyperFlex provides virtualized compute resources through VMware, and distributed storage resources through the HyperFlex converged data platform.

The next layer up is the Cisco Container Platform Control Plane and Data Plane. In the preceeding figure, Cisco Container Platform Control Plane runs on the four VMs on the left.

Kubernetes tenant clusters are preconfigured to support Persistent Volumes using vSphere Cloud Provider and FlexVolumes using HyperFlex volume plugin. Both implementations use the underlying replicated, highly available HyperFlex data platform for storage.

## **Components of Cisco Container Platform**

The following table describes the components of Cisco Container Platform.

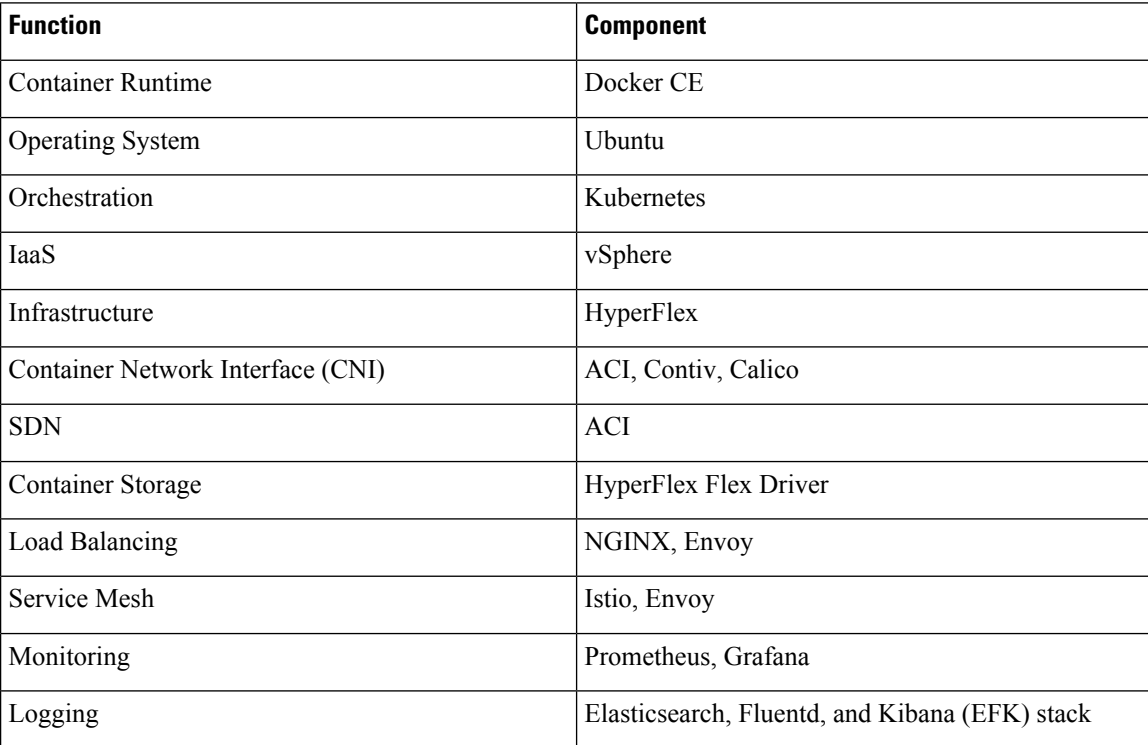

# <span id="page-1-0"></span>**Sample Deployment Topology**

This section describes a sample deployment topology of the Cisco Container Platform and illustrates the network topology requirements at a conceptual level. Future sections of the document such as [System](#page-4-0)

[Requirements,](#page-4-0) on page 5 and Installing Cisco [Container](CCP-Installation-Guide-2-1-0_chapter2.pdf#nameddest=unique_7) Platform on vSphere Web Client provide additional configuration details based on these concepts.

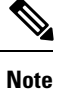

In this example, the deployment target is a VMware vSphere virtualization platform, and Cisco Container Platform is using a non-ACI CNI such as Calico or Contiv. Other deployment environments are conceptually similar but with some slight differences appropriate to those environments.

In this case, it is expected that the vSphere based cluster is set up, provisioned and fully functional for virtualization and Virtual Machine functionality before any installation of Cisco Container Platform. You can refer to the standard VMware documentation for details on vSphere installation.

The following figure illustrates an example vSphere cluster on which Cisco Container Platform is to be deployed.

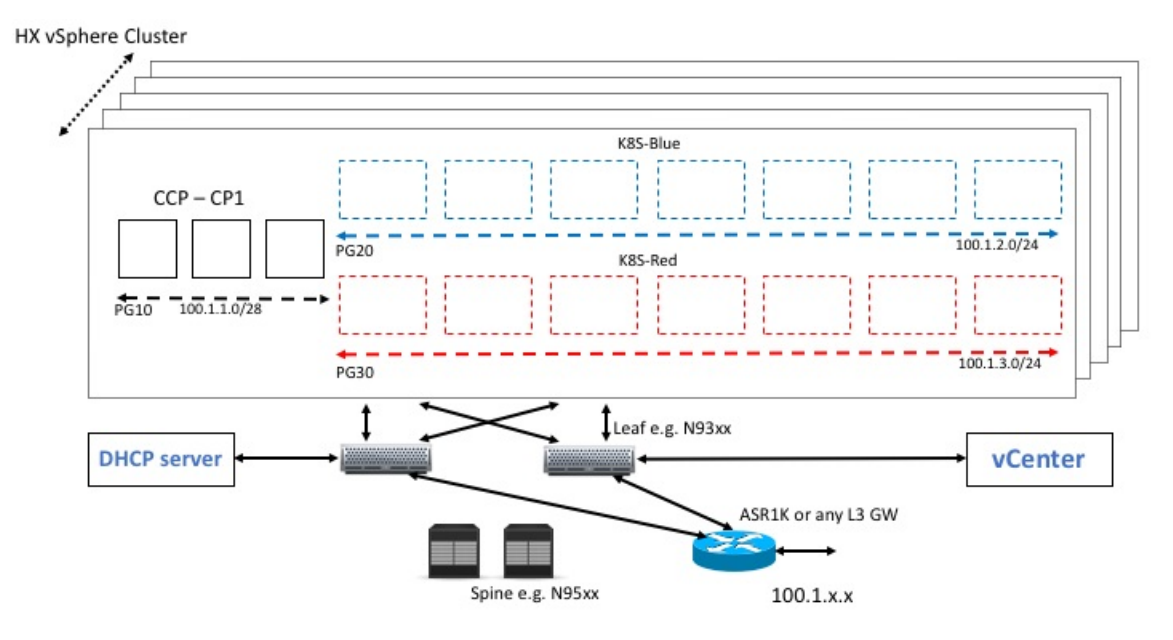

#### **Figure 2: Example vSphere Cluster**

Once the vSphere cluster is ready to provision VMs, the admin then provisions one or more VMWare port groups (for example PG10, PG20 and PG30 in the figure) on which virtual machines will subsequently be provisioned as container cluster nodes. Basic L2 switching using VMWare vswitch functionality can be used to implement these port groups. IP subnets should be set aside for use on these port groups and the VLANs used to implement these port groups should be terminated on an external L3 gateway (such as the ASR1K shown in the figure). The control plane cluster and tenant plane Kubernetes clusters of Cisco Container Platform can then be provisioned on these port groups.

All provisioned Kubernetes clusters may choose to use a single shared port group or separate port groups may be provisioned (1 per Kubernetes cluster) depending on the isolation needs of the deployment. Layer 3 network isolation may be used between these different port groups as long as the following conditions are met:

• There must be L3 IP connectivity between the port group used for the Control Plane cluster and each of the Tenant cluster port groups

- The IP address of the vCenter server must be reachable from the Control plane cluster
- For current versions of Cisco Container Platform, a DHCP server must be provisioned for assigning IPs to the cluster nodes and it must be reachable from all cluster nodes

The simplest functional topology would be to use a single shared port group for all clusters with a single IP subnet to be used to assign IPs for all container cluster VMs. This IP subnet can be used to assign one IP per cluster VM and up to four virtual IPs per Kubernetes cluster, but would not be used to assign individual Kubernetes pod IPs. Hence, a reasonable capacity planning estimate for the size of this IP subnet is as follows:

(The expected total number of container cluster VMs across all clusters)  $+3x$  (The total number of expected Kubernetes clusters)

# <span id="page-3-0"></span>**Container Network Interface Plugins**

Cisco Container Platform supports multiple Kubernetes CNI plugins such as:

- ACI is the recommended plugin for use with an ACI fabric. It is optimized for use with an ACI fabric. ACI is fully supported by Cisco.
- Calico is recommended when an ACI fabric is not used. It can be used for quick evaluation of Cisco Container Platform. Calico is an integrated CNI plugin and is not fully supported under the Cisco commercial support agreement.
- [Contiv](https://github.com/contiv/vpp) (Tech Preview) is a user space switch that is optimized for high performance and scale.

Operationally, all the CNI plugins offer the same experience to the customer. The container network connectivity is seamless and network policies are applied using Kubernetes [NetworkPolicies.](#https://kubernetes.io/docs/concepts/services-networking/network-policies/) Under-the-hood, both ACI and Contiv offer advanced feature support. ACI allows you to map CNI NetworkPolicies to an ACI fabric and supports richer underlay policies such as common policies for containers/virtual machines/physical servers and inter-Kubernetes cluster policies. Additionally, ACI supports Kubernetes Type LoadBalancer using PBR policies in the ACI fabric.

## **ACI**

ACI istightly integrated with the ACI fabric. Itsupports underlay integration with the ACI fabric and hardware accelerated load balancing.

The following figure shows the architecture of ACI.

Ш

#### **Figure 3: Architecture of ACI**

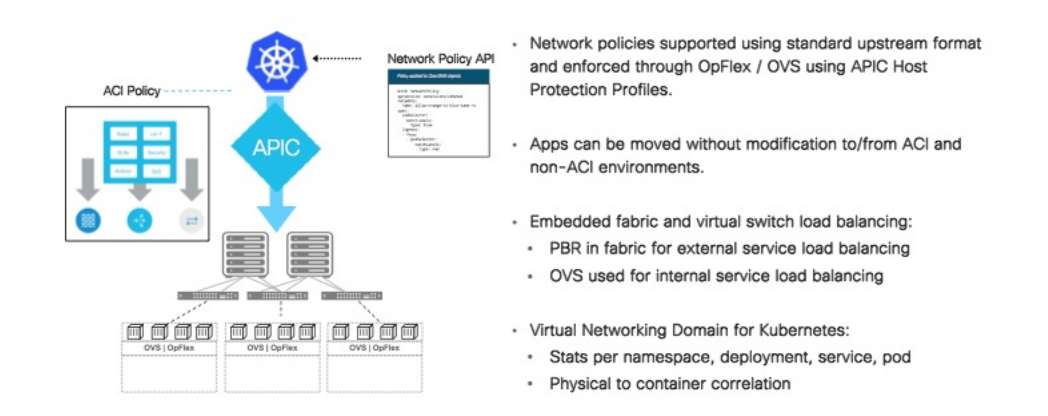

# <span id="page-4-1"></span><span id="page-4-0"></span>**System Requirements**

This section describes the software, hardware, storage, and network requirements that are necessary to deploy Cisco Container Platform.

## **Supported Version Matrix**

Cisco Container Platform uses various software and hardware components. The following table provides information on the validated versions of each component.

| <b>Component</b>   | <b>Validated Version</b>                     |
|--------------------|----------------------------------------------|
| Kubernetes         | 1.10                                         |
|                    | 1.11                                         |
| ACI                | 3.2(2o)                                      |
| HyperFlex software | $3.0(1b)$ +                                  |
|                    | 3.5                                          |
| vSphere            |                                              |
|                    | vSphere $6.0 \text{ (u2)}+$<br>vSphere $6.5$ |

Cisco Container Platform is supported on all hardware configurations that are supported by the required HyperFlex software versions. For more information on HyperFlex hardware configurations, refer to the UCS HyperFlex product documentation. **Note**

### **Requirements for VMware on UCS**

The following are the requirements for a topology where VMware is deployed on a UCS platform, and HyperFlex is not used:

- Use the Enterprise Plus license to set up the VMware clusters with HA and DRS enabled. For more information on the supported versions of VMware, see [Supported](#page-4-1) Version Matrix, on page 5.
- Use a processor that has an Ivy Bridge (UCS C220 M4) or a newer microarchitecture so that the CPU RDRAND instruction set is available.
- If you are enabling VMware EVC Mode, you must use an Ivy Bridge or a later micro-architecture so that the CPU RDRAND instruction set is available.
- Ensure that the following requirements are met on the network that you want to use for deploying the Cisco Container Platform VMware instances:
	- DHCP is enabled.
	- A static pool of IP addresses is available in the network for assigning IP addresses to the master nodes and the VIP pools.
	- The network is routable to and from the VMware vCenter server.
	- The client install machine is routable to the network during the Cisco Container Platform control plane install.
	- The network allows communication between Cisco Container Platform VM instances. You must not use a private LAN.
- By default, the Cisco Container Platform control plane VXLAN network uses 192.168.0.0/16 network. If you have routed IP addresses in that space, you must assign another RFC1918 range for your VXLAN network. It does not need to be a full /16 network, a /22 network is adequate for the Cisco Container Platform control plane.
- If the DHCP server does not provide the location of the NTP service, enter the NTP address in the Installer UI, under **Control Plane Settings** > **Advanced Settings**.
- Ensure that a shared datastore that is accessible to the VMware hosts such as NFS or iSCSI or FC, with at least 200 GB of storage is available.

### **Software Requirements**

Ensure that the following software applications are installed in the deployment environment:

- VMware vCenter server 6.5
- VMware client integration plugin
- vSphere Flash client
- A supported version of HyperFlex software

For more information on installing HyperFlex and accessing the HyperFlex Connect UI, refer to the latest HperFlex [documentation.](https://www.cisco.com/c/en/us/support/hyperconverged-systems/hyperflex-hx-data-platform-software/products-installation-and-configuration-guides-list.html)

### **Hardware Requirements**

• In Cisco Container Platform 1.3.0 or later, the hypervisor hosts need to run CPUs with an Ivy Bridge (UCS C220 M4) or newer micro-architecture.

## **Storage Requirements**

Once HyperFlex is installed, you need to configure a shared datastore that is accessible to the hosts in the cluster for the following purposes:

- Persistent volume storage
- Deploying the Cisco Container Platform tenant base VM

#### **Configuring Shared Datastore**

- **Step 1** Log in to the **HX Connect UI** using the VMware vCenter SSO administrator credentials.
- **Step 2** In the left pane, click **Manage** > **Datastores**.
- **Step 3** Perform these steps to create a datastore for provisioning the Kubernetes persistent volume storage and deploying the Cisco Container Platform tenant base VM:
	- a) In the right pane, click **Create Datastore**.
	- b) In the **Name** field, enter **ds1**, and then enter a size and block size for the datastore.

**Note** We recommend that you use **1TB** size and **8K** block size.

c) Click **Create Datastore**.

The newly created datastore is available on vCenter.

#### **Configuring Link-local Network for HyperFlex iSCSI Communication**

The FlexVolume plug-in requires a host-only link between each VM that runs Kubernetes and the Internet Small Computer System Interface (iSCSI) target on the ESX host.

#### **For HyperFlex 3.5+**

- **Step 1** Log in to the **HX Connect UI**.
- **Step 2** Choose **Settings** > **Integrations** > **Kubernetes**.
- **Step 3** Click **Enable All Node** and wait until the **KUBERNETES STORAGE PROVISIONING** option is enabled. The HyperFlex infrastructure is configured and ready to use for Cisco Container Platform with Kubernetes persistent volume support.

#### **For HyperFlex 3.0.x**

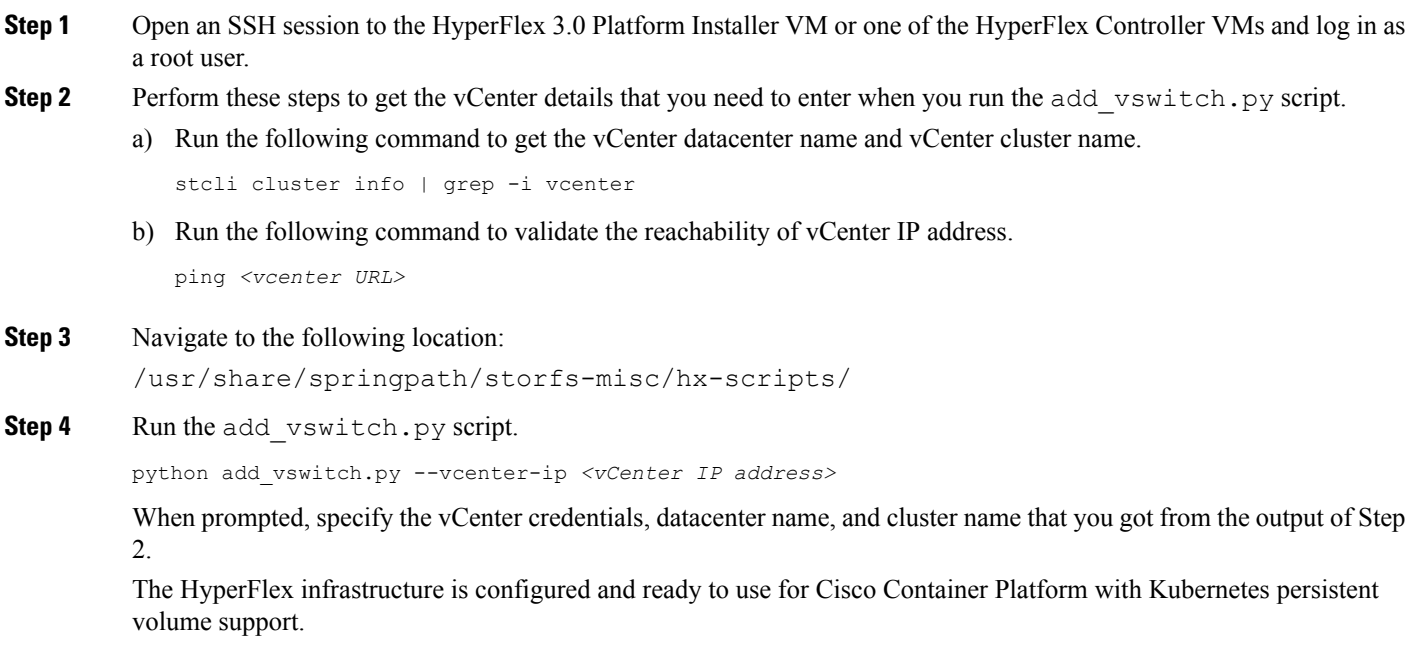

# **Resource Management Requirements**

#### **Enabling DRS and HA on Clusters**

It is required that you enable DRS and HA on vCenter for the following reasons:

- DRS continuously monitors resource utilization across vSphere servers and intelligently balances VMs on the servers.
- HA provides easy to use, cost-effective high availability for applications running on virtual machines.
- **Step 1** In the vSphere Web Client, navigate to the host or cluster on which you want to deploy Cisco Container Platform.
- **Step 2** Click the **Configure** tab.
- **Step 3** Under **Services**, click **vSphere DRS**, and then click **Edit**.
- **Step 4** In the right pane of the **Edit Cluster Settings** window, check the **Turn ON vSphere DRS** check box, and then click **OK**.
- **Step 5** Under **Services**, click **vSphere Availability**, and then click **Edit**.
- **Step 6** In the right pane of the **Edit Cluster Settings** window, check the **Turn ON vSphere HA** check box, and then click **OK**.

Ш

## **Network Requirements**

#### **Provisioning a Port Group for Cisco Container Platform VM Deployment**

Cisco Container Platform creates VMs that are attached to a Port Group on either a vSphere Standard Switch (VSS) or a Distributed Virtual Switch (DVS). The HyperFlex installer creates VSS switches in vSphere for the networks that are defined during installation. You need to create either VSS or DVS Switches for managing the VM traffic.

The following topics provide information on configuring a VSS or a DVS.

#### **Configuring vSphere Standard Switch**

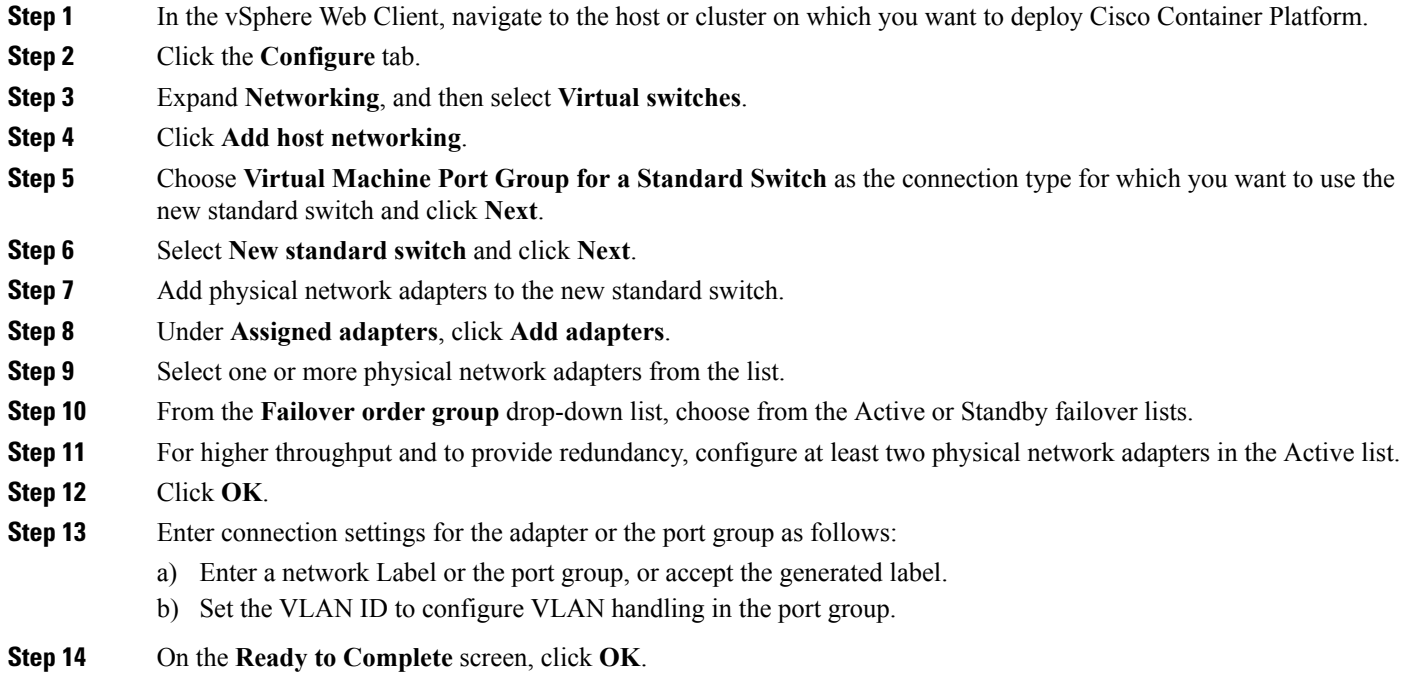

#### **Configuring DHCP Server**

Cisco Container Platform requires a DHCP server to be present. The Cisco Container Platform installer VM, Control Plane VMs and tenant cluster VMs get their primary interface IP addresses from the DHCP server. You must ensure that you have configured a DHCP server.

#### **Reserving IP Addresses for Static Allocation**

A static IP address is used during Cisco Container Platform installation for the **CCP Control Plane master node virtual IP** to support Cisco Container Platform upgrades. Additionally, Virtual IP address (VIP) is used as an external IP address for each Kubernetes cluster. VIPs are configured using VIP pools. You can obtain this IP address from the same or a different subnet and you must ensure that it is not part of a DHCP pool.

### **Static and DHCP IP Address Requirements**

The following table summarizes the static and DHCP IP address requirements for the Cisco Container Platform components.

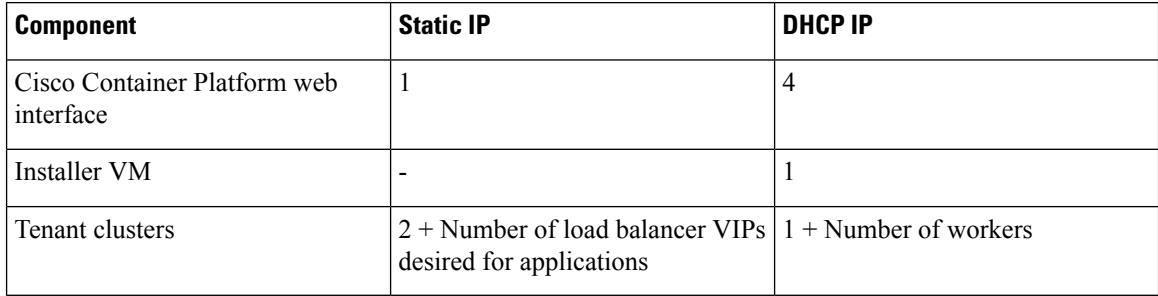

# <span id="page-9-0"></span>**ACI Integration Requirements**

Cisco ACI enables you to group your application into EndPoint Groups (EPGs), define policies for the EPGs, and then deploy network policies on the ACI fabric. The policy enforcement is implemented using the spine and leaf architecture of the ACI fabric.

The following figure shows the components of a Cisco Container Platform ACI integrated network topology.

**Figure 4: Cisco Container Platform ACI Integrated Network Topology**

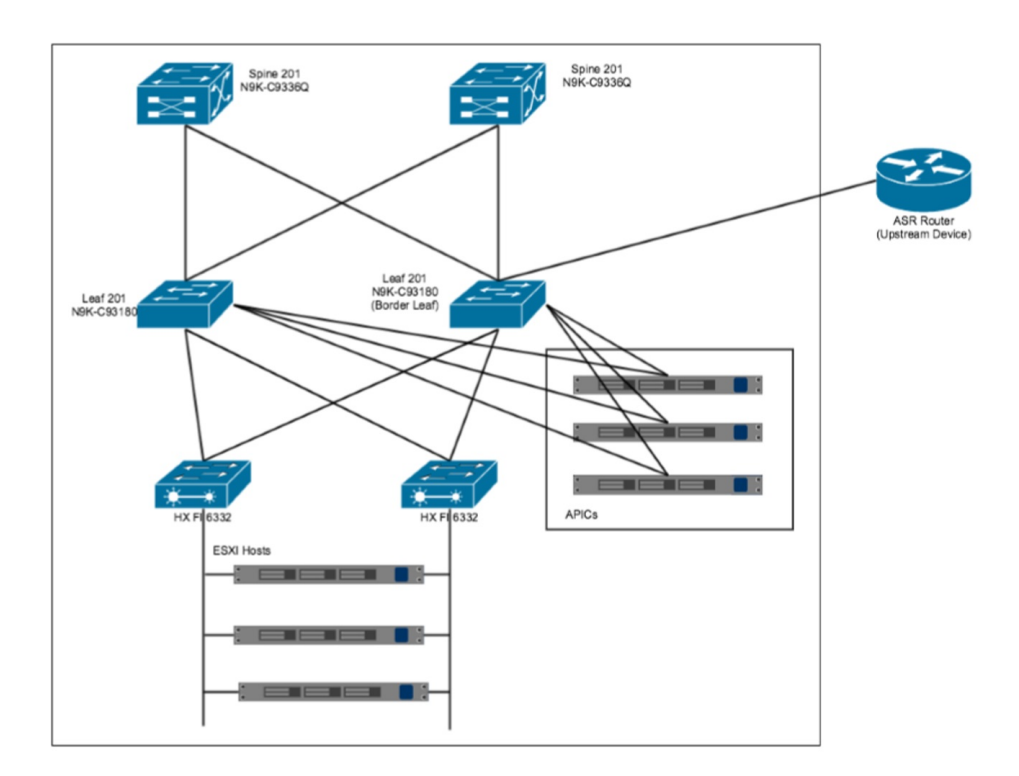

The main components of the network topology are as follows:

- **ACI Fabric** includes two spine nodes, two leaf nodes, and three APIC controllers. You can choose the number of the spine and leaf nodes and APIC controllers as per your network requirement.
- **HyperFlex Fabric Interconnect (FI)** includes two fabric interconnect switches connected between the ESXi hosts and the ACI leaf switches.
- **ESXi Hosts** includes a UCS server such as UCS C220 M4.
- **ASR router** is connected to an ACI border leaf for external internet access.

### **APIC Controller Requirements**

If you are using ACI, ensure that you have configured the following settings on the APIC controller:

- Assign a port number other than 4094 for Infra VLAN as 4094 is reserved for provisioning HyperFlex fabric interconnect
- Create a common tenant
- Create a Virtual Route Forwarder (VRF) in the common tenant
- Create at least one L3OUT
- Create an Access Entity Profile (AEP) for the ACI tenant physical domain
- Create an AEP for L3OUT
- Create a Virtual Machine Manager (VMM) domain which connects to vSphere

For more information on configuring an APIC controller, refer to the latest ACI [documentation](https://www.cisco.com/c/en/us/td/docs/switches/datacenter/aci/apic/sw/2-x/workflows/cisco_apic_install_initial_config_workflow.html).

### **HyperFlex FI Requirements**

Ensure that you have configured the following settings on HyperFlex FI:

- Configure QOS
	- **1.** From the left pane, click **LAN**.
	- **2.** From the right pane, click the **QoS** tab, and then configure QoS.

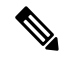

Using the **MTU** configuration, you must set the priority that is associated with the QoS policy of the vNIC template. **Note**

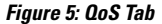

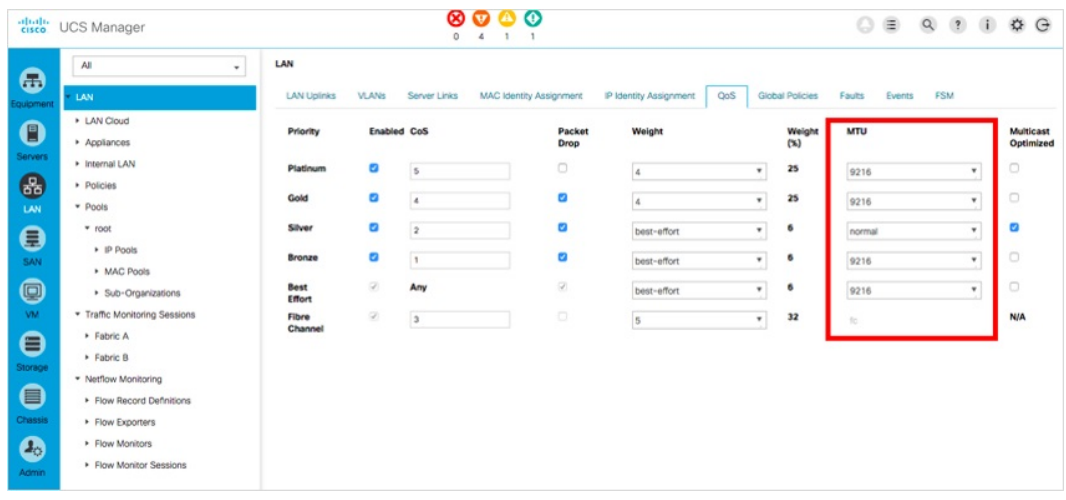

• Ensure that the tenant VLAN is allowed

Once Cisco Container Platform Control Plane and management node networking are configured, you can access the HyperFlex cluster on vSphere and install Cisco Container Platform. Each time you create a tenant cluster, the ACI constructs such as L3OUT, VRF, and AEP stored in the common tenant cluster are reused.

### **Tenant Cluster with ACI Deployment**

With an ACI deployment, each tenant cluster is required to have its own routable subnet. The node VLAN, pod subnet, and multicast subnet range should not overlap between clusters. Cisco Container Platform ensures that the VLAN and subnet do not overlap.

Unlike other CNI, an ACI tenant cluster requires two VLAN subinterfaces, one for the Node VLAN, and another for the Infra VLAN. As shown in the following figure, Cisco ContainerPlatform assigns unique Node VLAN IDs. You need to assign a unique Infra VLAN ID for clusters during cluster creation.

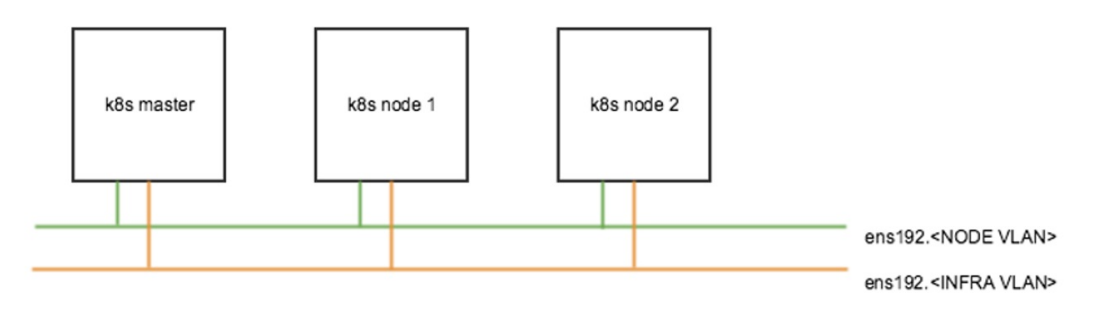

For more information on creating tenant clusters, refer to the *Creating Kubernetes Clusters* section of the *Cisco Container Platform User Guide*.

For more information on the ACI and CNI plugin, refer to the latest [documentation](https://www.cisco.com/c/en/us/td/docs/switches/datacenter/aci/apic/sw/kb/b_Kubernetes_Integration_with_ACI.html) on Cisco ACI and [Kubernetes](https://www.cisco.com/c/en/us/td/docs/switches/datacenter/aci/apic/sw/kb/b_Kubernetes_Integration_with_ACI.html) Integration.

Ш

# <span id="page-12-0"></span>**Getting Cisco Container Platform Software**

This chapter contains the following topics:

## **Downloading the Software**

Before you begin the installation, you need to download the required software assets.

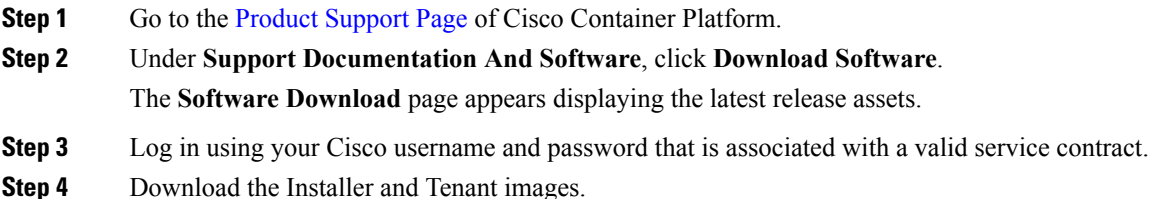

## **Unpacking the Software**

**Step 1** Browse to the directory where you have downloaded the software.

**Step 2** Open the Shell command prompt and extract each tar.gz file.

#### **Example**

```
$ tar -zxvf kcp-vm-$VERSION.tar.gz
kcp-vm-$VERSION/
kcp-vm-$VERSION/ee.pem
kcp-vm-$VERSION/ccp_image_signing_release_v1_pubkey.der
kcp-vm-$VERSION/root_ca.pem
kcp-vm-$VERSION/kcp-vm-$VERSION.ova.signature
kcp-vm-$VERSION/kcp-vm-$VERSION.ova
kcp-vm-$VERSION/verify
kcp-vm-$VERSION/sub_ca.pem
kcp-vm-$VERSION/README
```
The .ova file contains the Cisco Container Platform image.

## **Verifying the Software**

#### **Before you begin**

Ensure that your system has python 3.5.2 or later and OpenSSL installed.

- **Step 1** Browse to the directory where you have unpacked the software.
- **Step 2** Open the Shell command prompt and run the script to verify the software.

**Note** You must run the verification steps for each release image.

#### **Example**

\$ ./verify --type release --signature kcp-vm-\$VERSION.ova.signature --image kcp-vm-\$VERSION.ova Verifying sha512 hash of ./root\_ca.pem Successfully verfied sha512 hash of ./root\_ca.pem Verifying sha512 hash of ./sub\_ca.pem Successfully verfied sha512 hash of ./sub\_ca.pem Verifying root(./root\_ca.pem) and subca(./sub\_ca.pem) Successfully verified root and subca. Verifying cert(./ee.pem) against root(./root\_ca.pem) and subca(./sub\_ca.pem) Successfully verified end entity cert. Extracting pubkey(kcp-vm-\$VERSION/ee.pubkey) from ./ee.pem Successfully extrated public key to kcp-vm-\$VERSION/ee.pubkey. Verifying signature(kcp-vm-\$VERSION.ova.signature) of kcp-vm-\$VERSION.ova using kcp-vm-\$VERSION/ee.pubkey Successfully verified signature.